## **Navodila za povezavo v Eduroam s telefoni na dotik za operacijski sistem ANDROID**

Povezavo smo preizkusili na telefonu HTC DESIRE HD in SAMSUNG GALAXY S II. Postopek je enak ali zelo podoben tudi za druge telefone. Za nekatere druge naprave so navodila za povezavo na straneh Arnesa, od koder so bila prirejena tudi spodnja navodila:

<http://www.arnes.si/pomoc-uporabnikom/eduroam/navodila-za-osebni-dostop/navodila-za-povezavo.html>

OPOZORILO: Podatki, ki so uporabljeni v spodnjem primeru, so kot primer. V postopku nastavljanja jih ustrezno nadomestite z vašimi. Če uporabniškega imena in gesla za povezavo v omrežje Eduroam še nimate, ju dobite v Službi za informatiko FŠ (velja za zaposlene na FŠ)

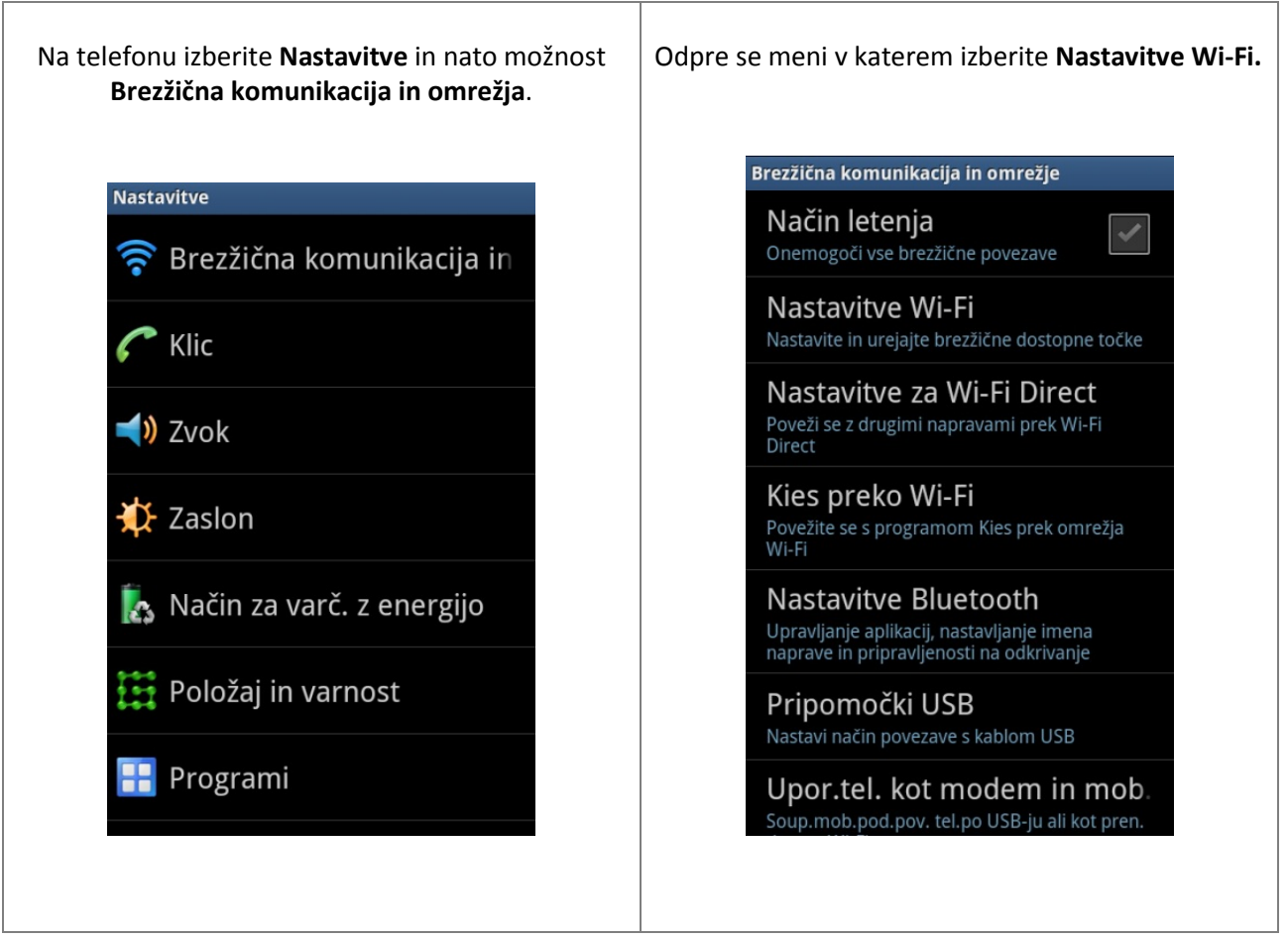

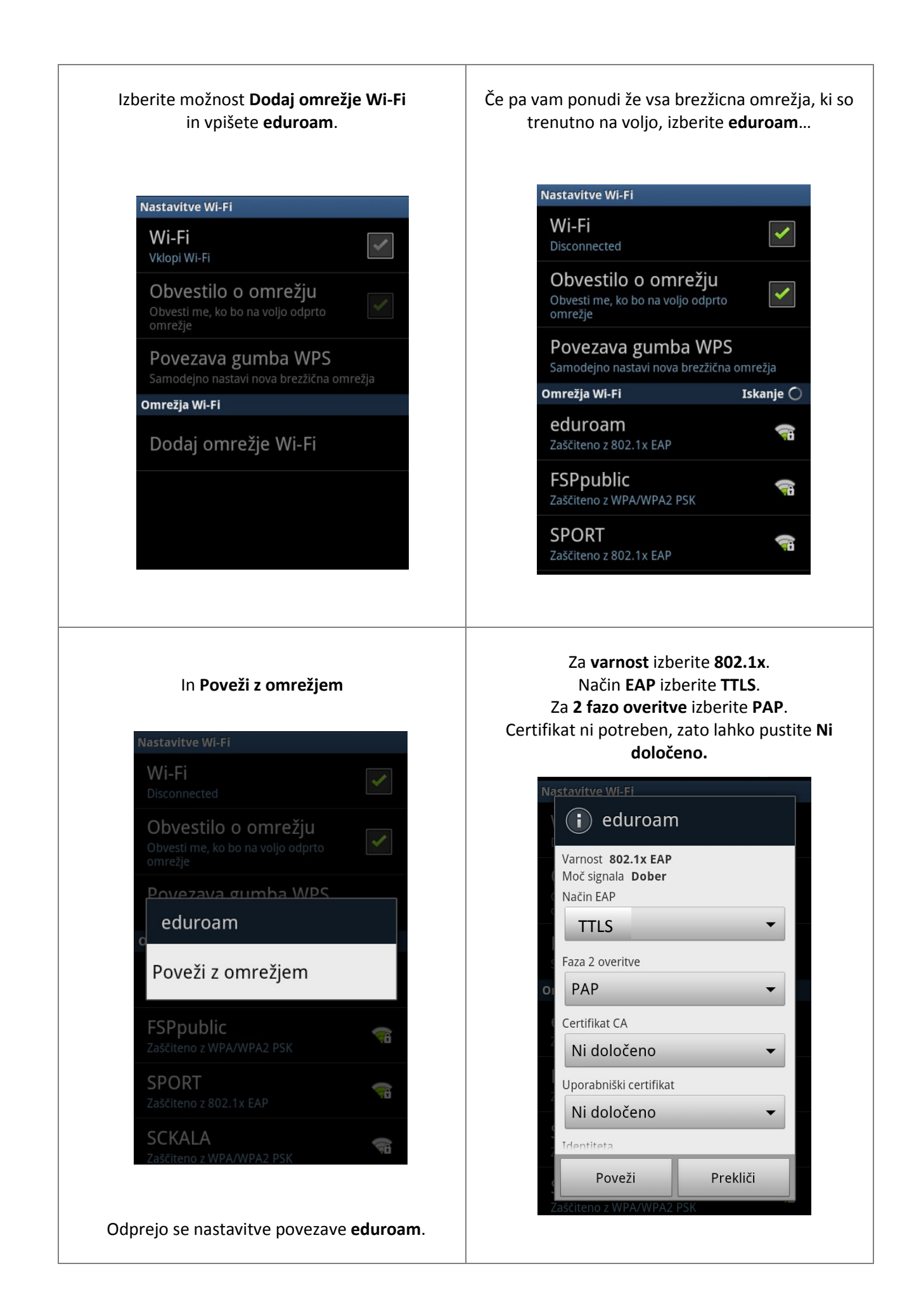

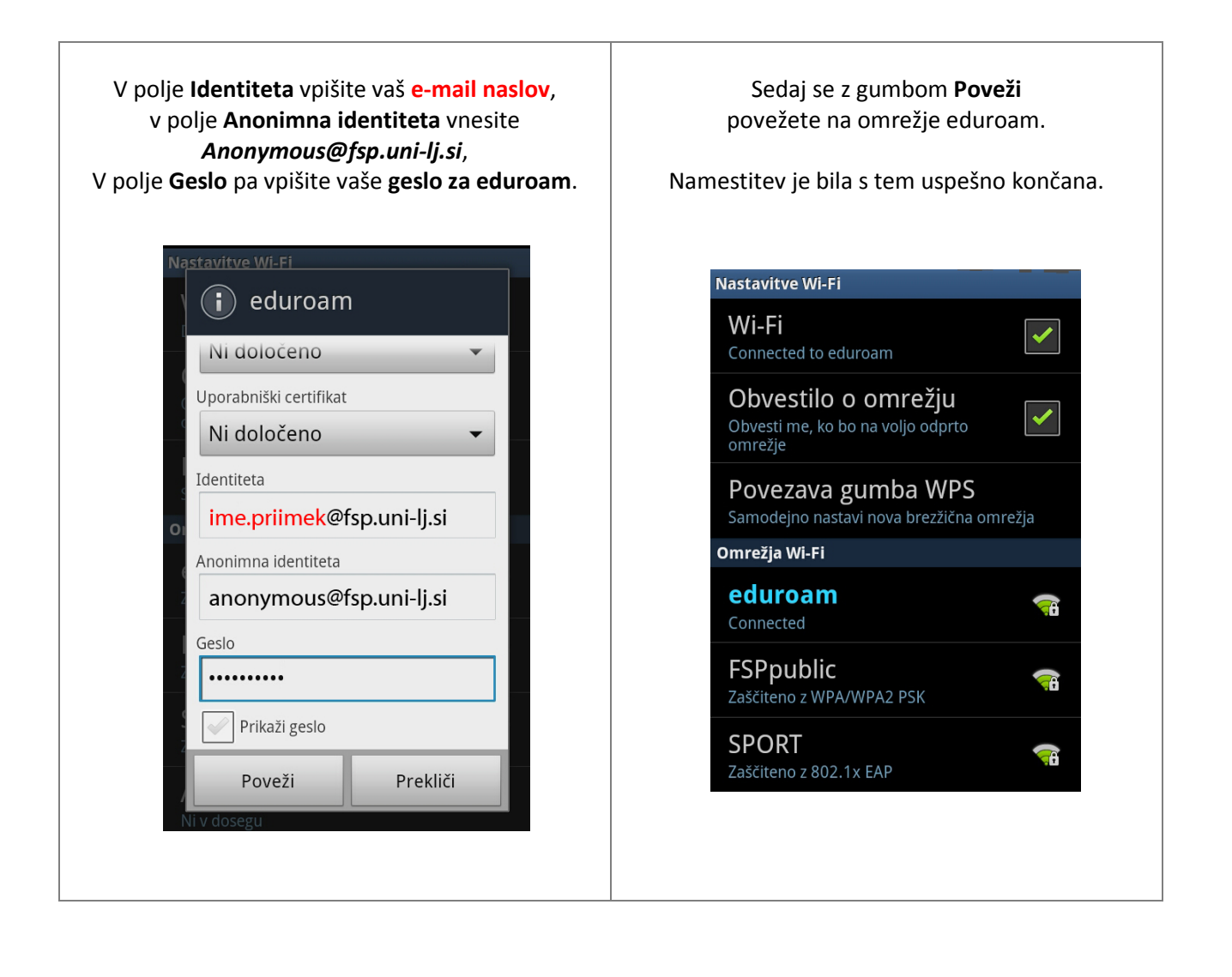